## Creating a New Google Account

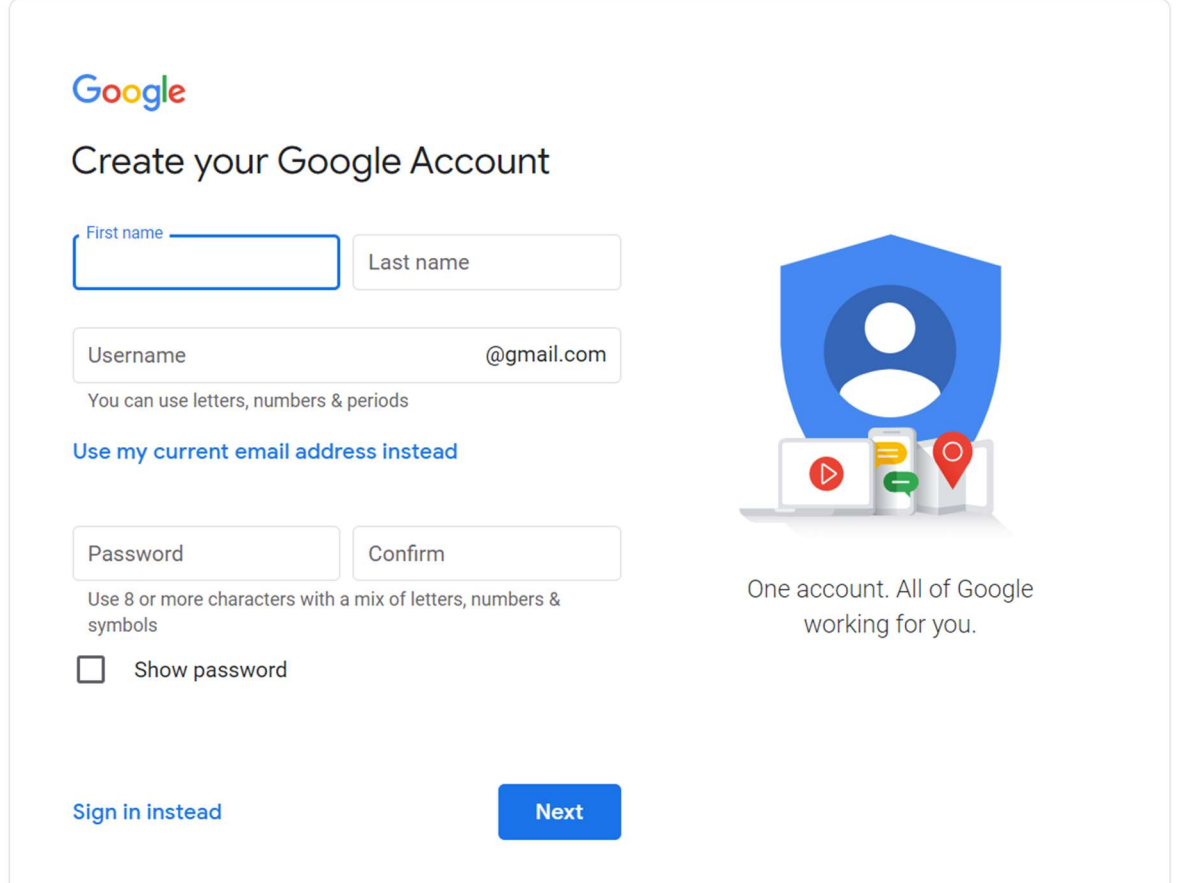

Creating a Google account is a quick process. Enter your first and last name and the username desired. If this username is taken, you will be prompted to enter another. Then enter and confirm your password and click next.

If you would like to use your current email address as your Google account, press the blue line that says "Use my current email address instead"

## Need Help?

If you need assistance creating an account, please call 646-957-6640 or email steven.trezza@vnsny.org.